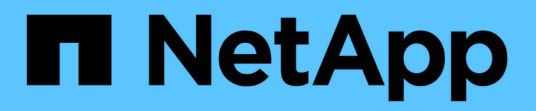

## 우분투 SAN hosts and cloud clients

NetApp March 29, 2024

This PDF was generated from https://docs.netapp.com/ko-kr/ontap-sanhost/nvme\_ubuntu\_2204.html on March 29, 2024. Always check docs.netapp.com for the latest.

# 목차

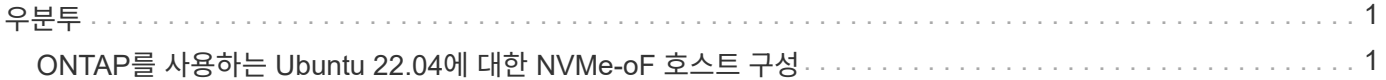

# <span id="page-2-1"></span><span id="page-2-0"></span>**ONTAP**를 사용하는 **Ubuntu 22.04**에 대한 **NVMe-oF** 호스트 구성

NVMe/FC(NVMe over Fibre Channel) 및 기타 전송을 포함한 NVMe-oF(NVMe over Fabrics)는 ANA(Asymmetric Namespace Access)가 포함된 Ubuntu 22.04에서 지원됩니다. NVMe-oF 환경의 경우, ANA는 iSCSI 및 FC 환경에서 ALUA 다중 경로와 동일하며 커널 내 NVMe 다중 경로를 통해 구현됩니다.

ONTAP를 사용하는 Ubuntu 22.04의 NVMe-oF 호스트 구성에 대해 다음 지원을 사용할 수 있습니다.

- 네이티브 NVMe-CLI 패키지의 NetApp 플러그인은 NVMe/FC 네임스페이스에 대한 ONTAP 세부 정보를 표시합니다.
- 명시적 dm-multipath 설정 없이 특정 호스트 버스 어댑터(HBA)의 동일한 호스트에서 NVMe 및 SCSI가 공존하는 트래픽을 사용하여 NVMe 네임스페이스를 주장하지 못하게 합니다.

지원되는 구성에 대한 자세한 내용은 를 참조하십시오 ["NetApp](https://mysupport.netapp.com/matrix/) [상호](https://mysupport.netapp.com/matrix/) [운용성](https://mysupport.netapp.com/matrix/) [매트릭스](https://mysupport.netapp.com/matrix/) [툴](https://mysupport.netapp.com/matrix/)[".](https://mysupport.netapp.com/matrix/)

피처

Ubuntu 22.04에는 기본적으로 NVMe 네임스페이스에 대해 커널 내 NVMe 다중 경로가 활성화되어 있습니다. 따라서 명시적인 설정이 필요하지 않습니다.

알려진 제한 사항

현재 NVMe-oF 프로토콜을 사용한 SAN 부팅은 지원되지 않습니다.

소프트웨어 버전을 확인합니다

다음 절차를 사용하여 지원되는 최소 Ubuntu 22.04 소프트웨어 버전을 확인할 수 있습니다.

단계

1. 서버에 Ubuntu 22.04를 설치합니다. 설치가 완료되면 지정된 Ubuntu 22.04 커널을 실행하고 있는지 확인합니다.

```
# uname -r
```
◦ 출력 예: \*

5.15.0-101-generic

2. "NVMe-CLI" 패키지를 설치합니다.

# apt list | grep nvme

```
◦ 출력 예: *
```
nvme-cli/jammy-updates,now 1.16-3ubuntu0.1 amd64

3. Ubuntu 22.04 호스트에서 에서 hostnqn 문자열을 확인합니다 /etc/nvme/hostnqn:

# cat /etc/nvme/hostnqn

◦ 예제 출력 \*

```
nqn.2014-08.org.nvmexpress:uuid:063a9fa0-438a-4737-b9b4-95a21c66d041
```
4. 를 확인합니다 hostnqn 문자열이 과 일치합니다 hostnqn ONTAP 배열의 해당 하위 시스템에 대한 문자열:

:: > vserver nvme subsystem host show -vserver vs 106 fc nvme

◦ 출력 예: \*

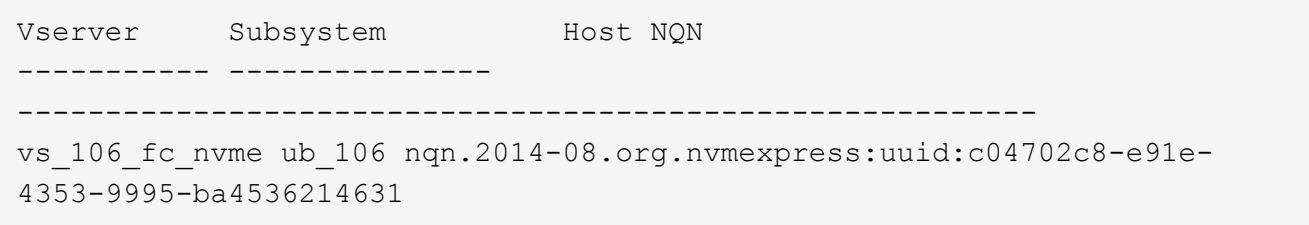

+

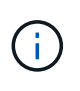

를 누릅니다 hostnqn 문자열이 일치하지 않습니다. 를 사용하십시오 vserver modify 명령을 사용하여 를 업데이트합니다 hostnqn 와 일치하는 해당 ONTAP 배열 하위 시스템의 문자열입니다 hostnqn 문자열 시작 /etc/nvme/hostnqn 호스트.

## **NVMe/FC** 구성

Broadcom/Emulex 또는 Marvell/Qlogic 어댑터에 대해 NVMe/FC를 구성할 수 있습니다.

## **Broadcom/Emulex**

단계

1. 지원되는 어댑터 모델을 사용하고 있는지 확인합니다.

# cat /sys/class/scsi\_host/host\*/modelname

◦ 출력 예: \*

```
LPe36002-M64
LPe36002-M64
```
# cat /sys/class/scsi\_host/host\*/modeldesc

◦ 출력 예: \*

```
Emulex LPe36002-M64 2-Port 64Gb Fibre Channel Adapter
Emulex LPe36002-M64 2-Port 64Gb Fibre Channel Adapter
```
2. 권장 Broadcom을 사용하고 있는지 확인합니다 lpfc 펌웨어 및 받은 편지함 드라이버.

```
# cat /sys/class/scsi_host/host*/fwrev
14.2.673.40, sli-4:6:d
14.2.673.40, sli-4:6:d
# cat /sys/module/lpfc/version
0: 14.0.0.4
```
지원되는 어댑터 드라이버 및 펌웨어 버전의 최신 목록은 를 참조하십시오 ["NetApp](https://mysupport.netapp.com/matrix/) [상호](https://mysupport.netapp.com/matrix/) [운용성](https://mysupport.netapp.com/matrix/) [매트릭스](https://mysupport.netapp.com/matrix/) [툴](https://mysupport.netapp.com/matrix/)[".](https://mysupport.netapp.com/matrix/)

3. 확인합니다 lpfc\_enable\_fc4\_type 가 로 설정되어 있습니다 3:

```
# cat /sys/module/lpfc/parameters/lpfc_enable_fc4_type
3
```
4. 이니시에이터 포트가 가동 및 실행 중이며 타겟 LIF를 볼 수 있는지 확인합니다.

# cat /sys/class/fc\_host/host\*/port\_name 0x100000109bf0447c 0x100000109bf0447b # cat /sys/class/fc\_host/host\*/port\_state Online Online # cat /sys/class/scsi\_host/host\*/nvme\_info NVME Initiator Enabled XRI Dist lpfc1 Total 6144 IO 5894 ELS 250 NVME LPORT lpfc1 WWPN x100000109bf0447c WWNN x200000109bf0447c DID x022300 ONLINE NVME RPORT WWPN x200cd039eaa8138b WWNN x200ad039eaa8138b DID x021509 TARGET DISCSRVC ONLINE NVME RPORT WWPN x2010d039eaa8138b WWNN x200ad039eaa8138b DID x021108 TARGET DISCSRVC ONLINE NVME Statistics LS: Xmt 000000000e Cmpl 000000000e Abort 00000000 LS XMIT: Err 00000000 CMPL: xb 00000000 Err 00000000 Total FCP Cmpl 0000000000005238 Issue 000000000000523a OutIO 0000000000000002 abort 00000000 noxri 00000000 nondlp 00000000 qdepth 00000000 wqerr 00000000 err 00000000 FCP CMPL: xb 00000000 Err 00000000 NVME Initiator Enabled XRI Dist lpfc0 Total 6144 IO 5894 ELS 250 NVME LPORT lpfc0 WWPN x100000109bf0447b WWNN x200000109bf0447b DID x022600 ONLINE NVME RPORT WWPN x200bd039eaa8138b WWNN x200ad039eaa8138b DID x021409 TARGET DISCSRVC ONLINE NVME RPORT WWPN x200fd039eaa8138b WWNN x200ad039eaa8138b DID x021008 TARGET DISCSRVC ONLINE NVME Statistics LS: Xmt 000000000e Cmpl 000000000e Abort 00000000 LS XMIT: Err 00000000 CMPL: xb 00000000 Err 00000000 Total FCP Cmpl 000000000000523c Issue 000000000000523e OutIO 00000000000000002 abort 00000000 noxri 00000000 nondlp 00000000 qdepth 00000000 wqerr 00000000 err 00000000 FCP CMPL: xb 00000000 Err 00000000

#### **NVMe/FC**용 **Marvell/QLogic FC** 어댑터

```
단계
```
1. Ubuntu 22.04 GA 커널에 포함된 기본 받은 편지함 qla2xxx 드라이버에는 ONTAP 지원에 필요한 최신 업스트림 수정 사항이 있습니다. 지원되는 어댑터 드라이버 및 펌웨어 버전을 실행하고 있는지 확인합니다.

# cat /sys/class/fc\_host/host\*/symbolic\_name

◦ 예제 출력 \*

QLE2872 FW: v9.14.02 DVR: v10.02.06.200-k QLE2872 FW: v9.14.02 DVR: v10.02.06.200-k

2. 확인합니다 ql2xnvmeenable 가 설정됩니다. 그러면 Marvell 어댑터가 NVMe/FC Initiator로 작동할 수 있습니다.

# cat /sys/module/qla2xxx/parameters/ql2xnvmeenable 1

## **1MB I/O** 활성화**(**옵션**)**

ONTAP는 컨트롤러 식별 데이터에 8의 MDTS(MAX Data 전송 크기)를 보고합니다. 이는 최대 I/O 요청 크기가 1MB가 될 수 있음을 의미합니다. 그러나 Broadcom NVMe/FC 호스트에 대해 1MB의 입출력 요청을 발급하려면 을 늘려야 합니다 1pfc 의 값 1pfc\_sg\_seg\_cnt 매개 변수를 기본값 64에서 256으로 설정합니다.

단계

1. lpfc\_sg\_seg\_cnt 매개변수를 256으로 설정합니다.

# cat /etc/modprobe.d/lpfc.conf options lpfc lpfc\_sg\_seg\_cnt=256

- 2. dracut -f 명령을 실행하고 호스트를 재부팅합니다.
- 3. lpfc\_sg\_seg\_cnt가 256인지 확인합니다.

```
# cat /sys/module/lpfc/parameters/lpfc_sg_seg_cnt
256
```
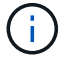

Qlogic NVMe/FC 호스트에는 적용되지 않습니다.

## **NVMe/TCP**를 구성합니다

NVMe/TCP에는 자동 연결 기능이 없습니다. 따라서 경로가 10분의 기본 시간 제한 내에 복원되지 않고 다운되면

NVMe/TCP가 자동으로 다시 연결되지 않습니다. 시간 초과를 방지하려면 페일오버 이벤트에 대한 재시도 기간을 최소 30분으로 설정해야 합니다.

### 단계

1. 이니시에이터 포트가 지원되는 NVMe/TCP LIF에서 검색 로그 페이지 데이터를 가져올 수 있는지 확인합니다.

nvme discover -t tcp -w host-traddr -a traddr

◦ 출력 예: \*

```
# nvme discover -t tcp -w 10.10.11.47-a 10.10.10.122
Discovery Log Number of Records 8, Generation counter 10
=====Discovery Log Entry 0======
trtype: tcp
adrfam: ipv4
subtype: current discovery subsystem
treq: not specified
portid: 0
trsvcid: 8009
subnqn: nqn.1992-
08.com.netapp:sn.bbfb4ee8dfb611edbd07d039ea165590:discovery
traddr: 10.10.10.122
eflags: explicit discovery connections, duplicate discovery information
sectype: none
=====Discovery Log Entry 1======
trtype: tcp
adrfam: ipv4
subtype: current discovery subsystem
treq: not specified
portid: 1
trsvcid: 8009
subnqn: nqn.1992
08.com.netapp:sn.bbfb4ee8dfb611edbd07d039ea165590:discovery
traddr: 10.10.10.124
eflags: explicit discovery connections, duplicate discovery information
sectype: none
=====Discovery Log Entry 2======
trtype: tcp
```
2. 다른 NVMe/TCP 이니시에이터-타겟 LIF 조합이 검색 로그 페이지 데이터를 성공적으로 가져올 수 있는지 확인합니다.

nvme discover -t tcp -w host-traddr -a traddr

◦ 출력 예: \*

#nvme discover -t tcp -w 10.10.10.47 -a 10.10.10.122 #nvme discover -t tcp -w 10.10.10.47 -a 10.10.10.124 #nvme discover -t tcp -w 10.10.11.47 -a 10.10.11.122 #nvme discover -t tcp -w 10.10.11.47 -a 10.10.11.

3. 노드에서 지원되는 모든 NVMe/TCP 이니시에이터-타겟 LIF에서 NVMe connect-all 명령을 실행하고 컨트롤러 손실 시간 초과 기간을 최소 30분 또는 1800초 동안 설정합니다.

nvme connect-all -t tcp -w host-traddr -a traddr -l 1800

◦ 출력 예: \*

```
# nvme connect-all -t tcp -w 10.10.10.47 -a 10.10.10.122 -l 1800
# nvme connect-all -t tcp -w 10.10.10.47 -a 10.10.10.124 -l 1800
# nvme connect-all -t tcp -w 10.10.11.47 -a 10.10.11.122 -l 1800
# nvme connect-all -t tcp -w 10.10.11.47 -a 10.10.11.124 -l 1800
```
## **NVMe-oF**를 검증합니다

다음 절차를 사용하여 NVMe-oF를 검증할 수 있습니다.

### 단계

1. in-kernel NVMe multipath가 활성화되어 있는지 확인합니다.

```
# cat /sys/module/nvme_core/parameters/multipath
Y
```
2. 각 ONTAP 네임스페이스에 대한 적절한 NVMe-oF 설정(예: NetApp ONTAP 컨트롤러로 설정된 모델 및 라운드 로빈으로 설정된 로드 밸런싱 IPolicy가 호스트에 올바르게 반영되는지 확인합니다.

```
# cat /sys/class/nvme-subsystem/nvme-subsys*/model
NetApp ONTAP Controller
NetApp ONTAP Controller
```

```
# cat /sys/class/nvme-subsystem/nvme-subsys*/iopolicy
round-robin
round-robin
```
3. 호스트에서 네임스페이스가 생성되고 올바르게 검색되는지 확인합니다.

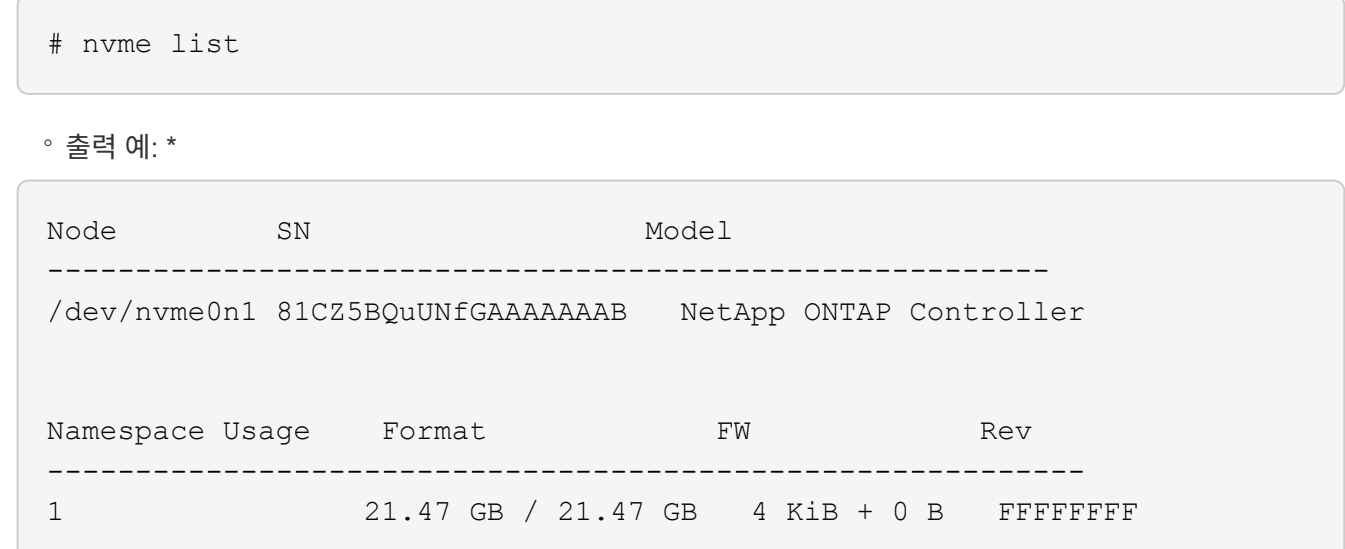

4. 각 경로의 컨트롤러 상태가 라이브이고 올바른 ANA 상태인지 확인합니다.

### **NVMe/FC**

# nvme list-subsys /dev/nvme0n1

◦ 출력 예: \*

```
nvme-subsys4 - NQN=nqn.1992-
08.com.netapp:sn.8763d311b2ac11ed950ed039ea951c46:subsystem. ub_106
\setminus+- nvme1 fc traddr=nn-0x20a6d039ea954d17:pn-
0x20a7d039ea954d17,host_traddr=nn-0x200000109b1b95ef:pn-
0x100000109b1b95ef live optimized
+- nvme2 fc traddr=nn-0x20a6d039ea954d17:pn-
0x20a8d039ea954d17,host_traddr=nn-0x200000109b1b95f0:pn-
0x100000109b1b95f0 live optimized
+- nvme3 fc traddr=nn-0x20a6d039ea954d17:pn-
0x20aad039ea954d17,host_traddr=nn-0x200000109b1b95f0:pn-
0x100000109b1b95f0 live non-optimized
+- nvme5 fc traddr=nn-0x20a6d039ea954d17:pn-
0x20a9d039ea954d17,host_traddr=nn-0x200000109b1b95ef:pn-
0x100000109b1b95ef live non-optimized
```
**NVMe/TCP**

# nvme list-subsys /dev/nvme1n1

◦ 출력 예: \*

```
nvme-subsys1 - NQN=nqn.1992- 08.com.netapp:sn.
bbfb4ee8dfb611edbd07d039ea165590:subsystem.rhel_tcp_95
+- nvme1 tcp
traddr=10.10.10.122,trsvcid=4420,host traddr=10.10.10.47,src addr=10
.10.10.47 live
+- nvme2 tcp
traddr=10.10.10.124, trsvcid=4420, host traddr=10.10.10.47, src addr=10
.10.10.47 live
+- nvme3 tcp
traddr=10.10.11.122, trsvcid=4420, host traddr=10.10.11.47, src addr=10
.10.11.47 live
+- nvme4 tcp
traddr=10.10.11.124,trsvcid=4420,host_traddr=10.10.11.47,src_addr=10
.10.11.47 live
```
5. NetApp 플러그인에 각 ONTAP 네임스페이스 장치에 대한 올바른 값이 표시되는지 확인합니다.

```
열
 # nvme netapp ontapdevices -o column
 ◦ 출력 예: *
 Device Vserver Namespace Path
 ----------------------- ------------------------------
 /dev/nvme0n1 co_iscsi_tcp_ubuntu /vol/vol1/ns1
 NSID UUID Size
 ------------------------------------------------------------
 1 79c2c569-b7fa-42d5-b870-d9d6d7e5fa84 21.47GB
```
**JSON**을 참조하십시오

# nvme netapp ontapdevices -o json

◦ 예제 출력 \*

```
{
"ONTAPdevices" : [
{
"Device" : "/dev/nvme0n1",
"Vserver" : "co_iscsi_tcp_ubuntu",
"Namespace_Path" : "/vol/nvmevol1/ns1",
"NSID" : 1,
"UUID" : "79c2c569-b7fa-42d5-b870-d9d6d7e5fa84",
"Size" : "21.47GB",
"LBA Data Size" : 4096,
"Namespace_Size" : 5242880
},
]
}
```
## 알려진 문제

ONTAP 릴리스가 포함된 Ubuntu 22.04의 NVMe-oF 호스트 구성에 대해 알려진 문제는 없습니다.

Copyright © 2024 NetApp, Inc. All Rights Reserved. 미국에서 인쇄됨 본 문서의 어떠한 부분도 저작권 소유자의 사전 서면 승인 없이는 어떠한 형식이나 수단(복사, 녹음, 녹화 또는 전자 검색 시스템에 저장하는 것을 비롯한 그래픽, 전자적 또는 기계적 방법)으로도 복제될 수 없습니다.

NetApp이 저작권을 가진 자료에 있는 소프트웨어에는 아래의 라이센스와 고지사항이 적용됩니다.

본 소프트웨어는 NetApp에 의해 '있는 그대로' 제공되며 상품성 및 특정 목적에의 적합성에 대한 명시적 또는 묵시적 보증을 포함하여(이에 제한되지 않음) 어떠한 보증도 하지 않습니다. NetApp은 대체품 또는 대체 서비스의 조달, 사용 불능, 데이터 손실, 이익 손실, 영업 중단을 포함하여(이에 국한되지 않음), 이 소프트웨어의 사용으로 인해 발생하는 모든 직접 및 간접 손해, 우발적 손해, 특별 손해, 징벌적 손해, 결과적 손해의 발생에 대하여 그 발생 이유, 책임론, 계약 여부, 엄격한 책임, 불법 행위(과실 또는 그렇지 않은 경우)와 관계없이 어떠한 책임도 지지 않으며, 이와 같은 손실의 발생 가능성이 통지되었다 하더라도 마찬가지입니다.

NetApp은 본 문서에 설명된 제품을 언제든지 예고 없이 변경할 권리를 보유합니다. NetApp은 NetApp의 명시적인 서면 동의를 받은 경우를 제외하고 본 문서에 설명된 제품을 사용하여 발생하는 어떠한 문제에도 책임을 지지 않습니다. 본 제품의 사용 또는 구매의 경우 NetApp에서는 어떠한 특허권, 상표권 또는 기타 지적 재산권이 적용되는 라이센스도 제공하지 않습니다.

본 설명서에 설명된 제품은 하나 이상의 미국 특허, 해외 특허 또는 출원 중인 특허로 보호됩니다.

제한적 권리 표시: 정부에 의한 사용, 복제 또는 공개에는 DFARS 252.227-7013(2014년 2월) 및 FAR 52.227- 19(2007년 12월)의 기술 데이터-비상업적 품목에 대한 권리(Rights in Technical Data -Noncommercial Items) 조항의 하위 조항 (b)(3)에 설명된 제한사항이 적용됩니다.

여기에 포함된 데이터는 상업용 제품 및/또는 상업용 서비스(FAR 2.101에 정의)에 해당하며 NetApp, Inc.의 독점 자산입니다. 본 계약에 따라 제공되는 모든 NetApp 기술 데이터 및 컴퓨터 소프트웨어는 본질적으로 상업용이며 개인 비용만으로 개발되었습니다. 미국 정부는 데이터가 제공된 미국 계약과 관련하여 해당 계약을 지원하는 데에만 데이터에 대한 전 세계적으로 비독점적이고 양도할 수 없으며 재사용이 불가능하며 취소 불가능한 라이센스를 제한적으로 가집니다. 여기에 제공된 경우를 제외하고 NetApp, Inc.의 사전 서면 승인 없이는 이 데이터를 사용, 공개, 재생산, 수정, 수행 또는 표시할 수 없습니다. 미국 국방부에 대한 정부 라이센스는 DFARS 조항 252.227-7015(b)(2014년 2월)에 명시된 권한으로 제한됩니다.

## 상표 정보

NETAPP, NETAPP 로고 및 <http://www.netapp.com/TM>에 나열된 마크는 NetApp, Inc.의 상표입니다. 기타 회사 및 제품 이름은 해당 소유자의 상표일 수 있습니다.